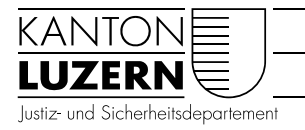

**Staatsarchiv** 

## Kirchenbücher zu Hause online recherchieren

Die Mikrofilme der Kirchenbücher, die Sie im Staatsarchiv konsultieren können, sind zum grössten Teil auch online benutzbar (einige wenige Filme sind nicht digitalisiert oder aus datenschutzrechtlichen Gründen nicht online).

Die online-Recherche ist ein Angebot von *familysearch.org* (Kirche Jesu Christi der Heiligen der Letzten Tage, Mormonen). Das Staatsarchiv kann keine Hilfe zur Benutzung der Online-Filme bieten.

Die Benutzung der Digitalisate erfordert eine einmalige, kostenlose Registrierung bei *familysearch.org*. Sie können bis auf weiteres auch die Mikrofilme im Staatsarchiv benutzen.

Hier zeigen wir Ihnen **2 Wege**, wie Sie das gewünschte Buch finden:

## Suche via Staatsarchiv

Über den Link [staatsarchiv.lu.ch/kirchenbuch](https://staatsarchiv.lu.ch/kirchenbuch)

finden Sie in unserem Archivkatalog die Kirchenbücher in einer hierarchischen Darstellung.

Suchen Sie hier die Pfarrei und das Buch und doppelklicken Sie auf den entsprechenden Eintrag.

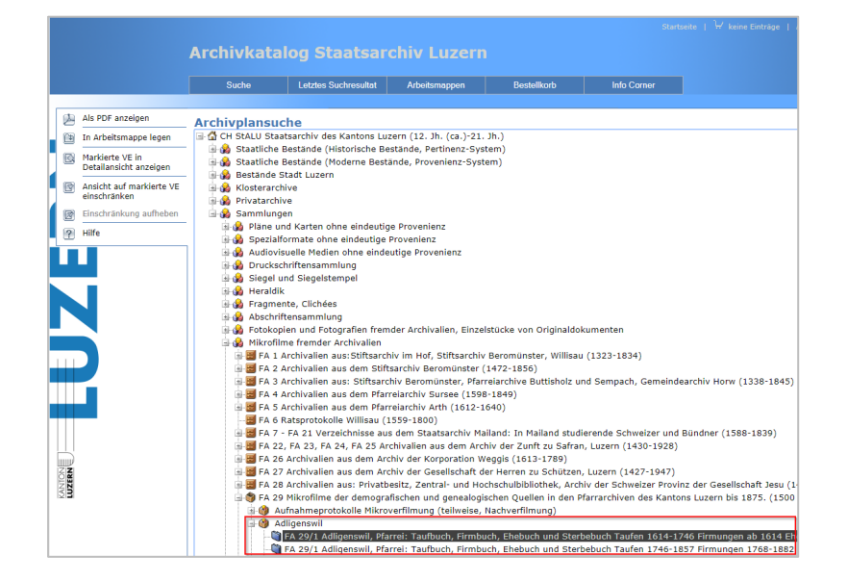

In der Detailansicht finden Sie einen Link auf *https://www.familysearch.org*, der zum gewünschten Buch führt.

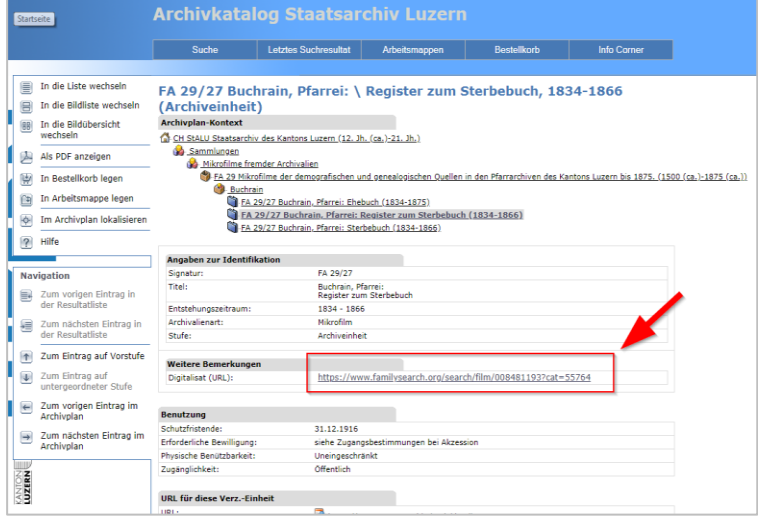

Beachten Sie, dass diese Digitalisate von den Mikrofilmen erstellt wurden.

Auf einem Film sind mehrere Bücher, Sie müssen also evtl. "nach unten blättern".

Der Anfang jedes Buches ist in der Regel mit einem schwarzen Titelblatt und dem Text "BEGIN" markiert.

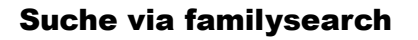

Bei [familysearch.org](https://www.familysearch.org/) halten Sie den Mauszeiger über die Option *Suche* und klicken dann auf *Katalog*.

Suchen Sie nach dem Ort (der Pfarrei). Während der Eingabe des Ortes werden Ihnen Vorschläge für die korrekte Schreibweise gemacht.

In den Suchergebnissen wählen Sie die *Church Records* aus und erhalten einen Link auf die Kirchenbücher

Die Inhalte der digitalisierten Mikrofilme sind in der Spalte *Notiz* beschrieben («it.1» bedeutet «das erste Buch auf dem Film», «it. 2» das zweite etc.).

Das Kamera-Icon (**O**) führt zum entsprechenden Digitalisat.

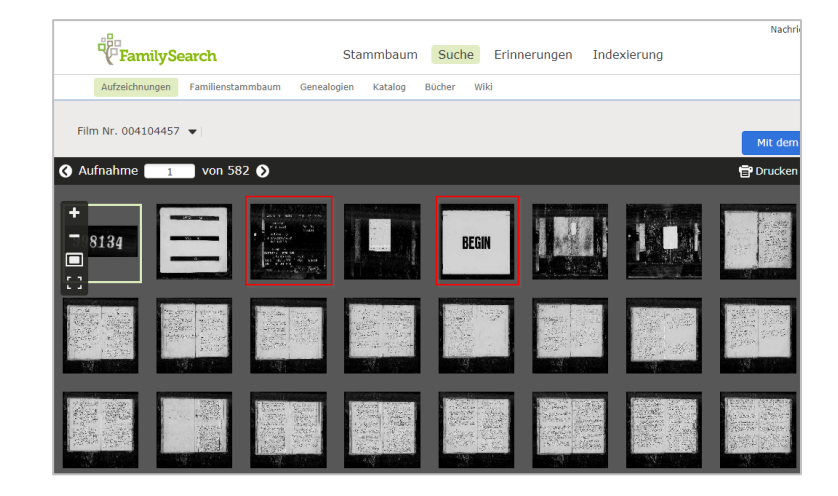

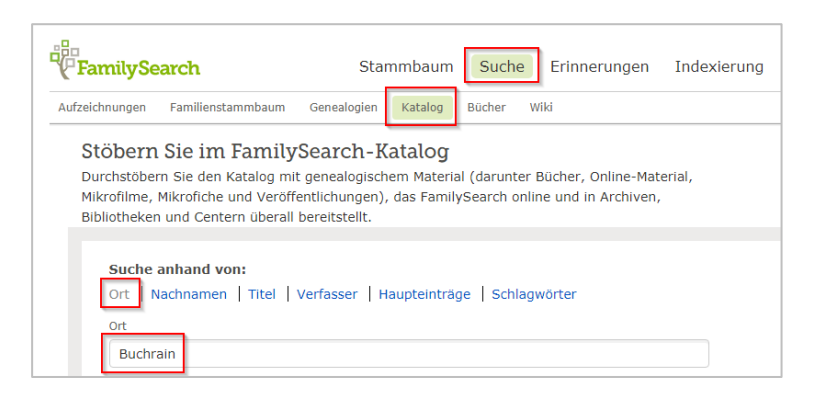

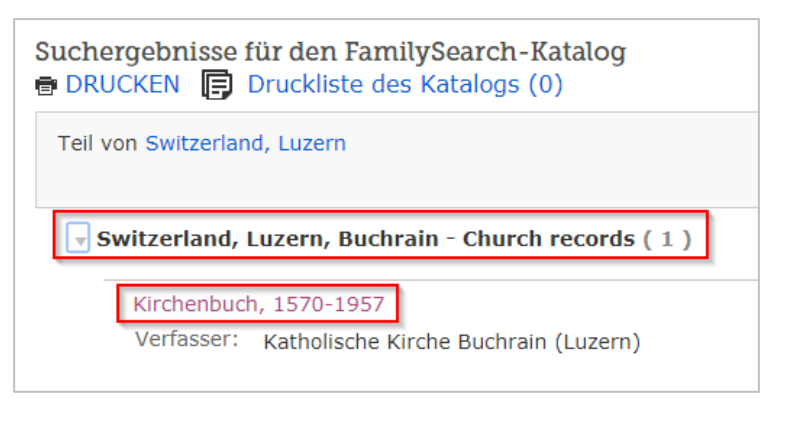

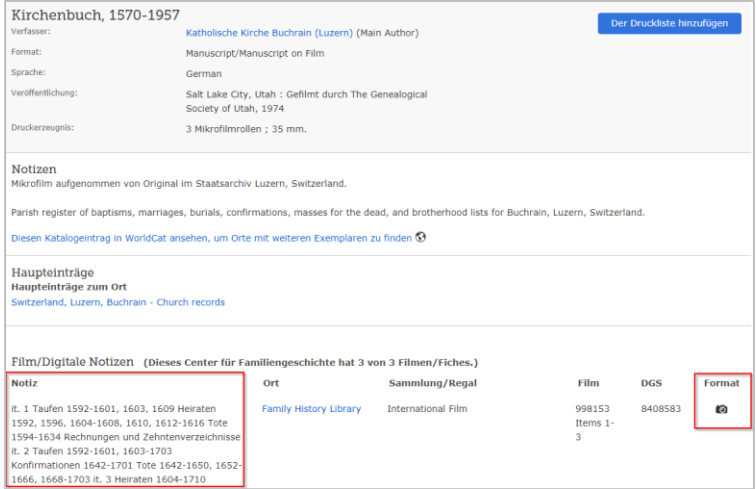